# **Алгоритм роботи з "Google Maps" на комп'ютері**

Сьогодні ми працюватимемо з сервісом *Google Maps*. Це не просто мапа: він уміє створювати маршрути і ще багато цікавого, а також містить величезну бібліотеку світлин із різних країн світу .

Щоб скористатися *Google Maps*, перейди за посиланням [www.google.com.ua/maps.](https://www.google.com.ua/maps/)

# **Як знайти певне місце?**

Онлайн-мапа може за мить знайти потрібне місце. Та для цього їй потрібна точна інформація про нього: населений пункт, назва об'єкта. Якщо ти хочеш знайти конкретний будинок, введи його повну адресу.

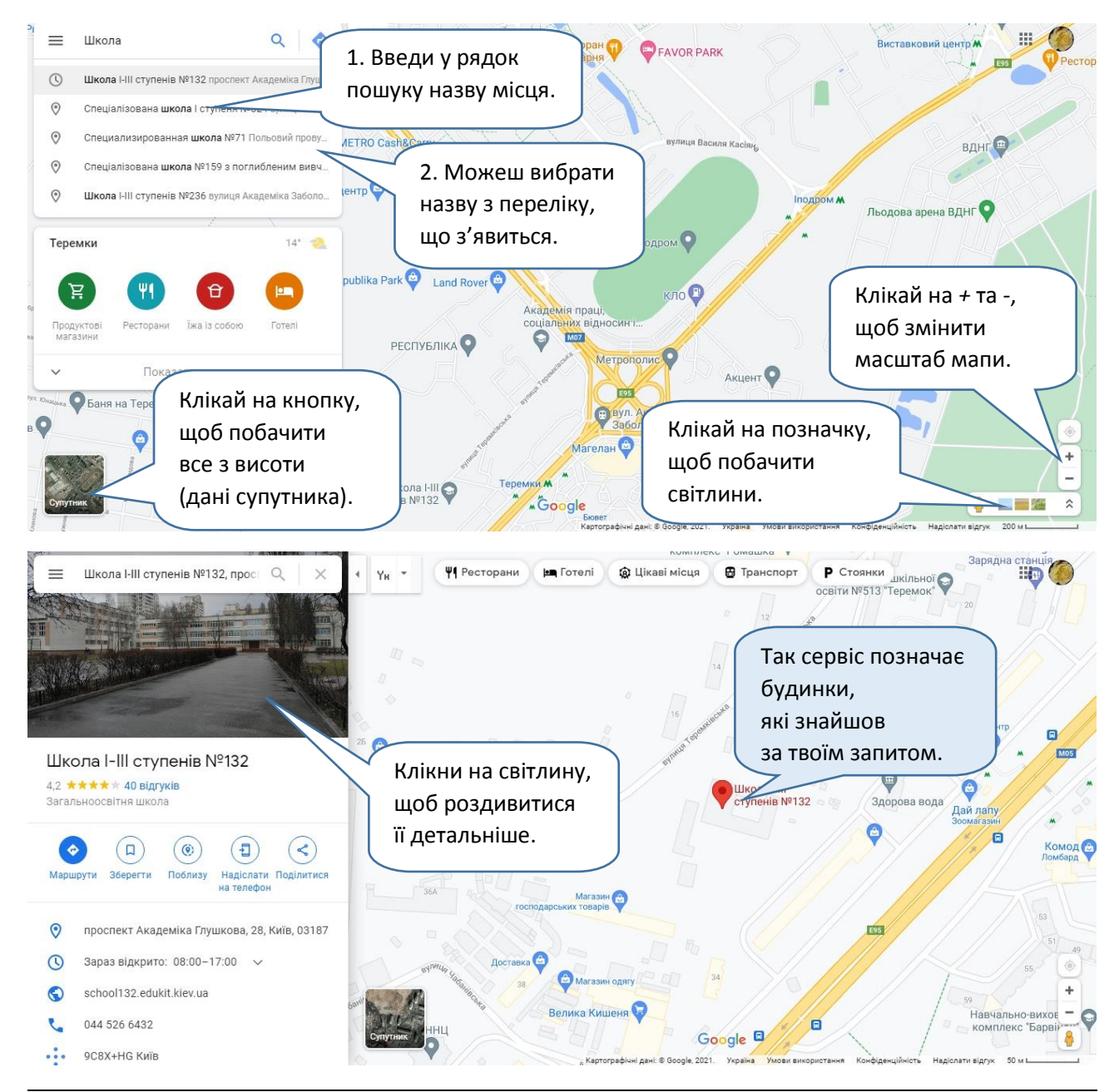

Досліди, яку інформацію надав сервіс *Google Maps*. З'ясуй:

- адресу школи;
- її повну назву;
- адресу електронної скриньки школи;
- номер телефону школи;
- чи працює школа зараз.

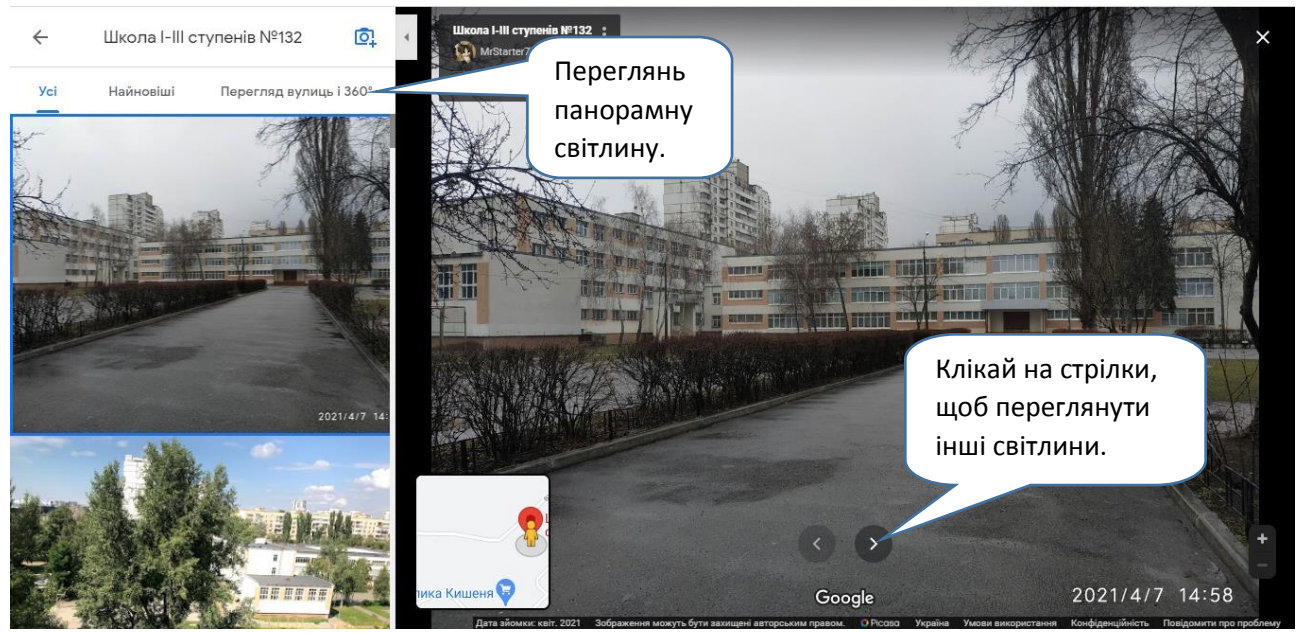

Панорамні світлини можна розглядати з усіх боків, а ще ними можна "гуляти" ― майже як справжніми вулицями! Щоб "роззирнутися" довкола, тримай ліву кнопку миші натиснутою і веди курсор убік. Щоб переміститися в іншу точку зображеної місцевості, клікни на відповідному місці.

- Чи на будь-яку точку панорамного знімку можна "стати"? Як гадаєш, чому?
- Коли у повсякденному житті можуть згодитися фото в *Google Maps*? А панорамні зображення?

Поповнювати колекції світлини *Google Maps* допомагають волонтери: вони роблять якісні світлини та завантажують їх. Ти також можеш стати волонтером / волонтеркою і поповнити скарбничку світлин сервісу. Але пам'ятай: саме ти відповідаєш за якість та достовірність своїх фото. Тож стався до цієї роботи серйозно, щоб нікого не ввести в оману.

# **Дослідження 19. Алгоритм роботи**

#### **з "Google Maps"** *Розділ 3. Моделі та моделювання*

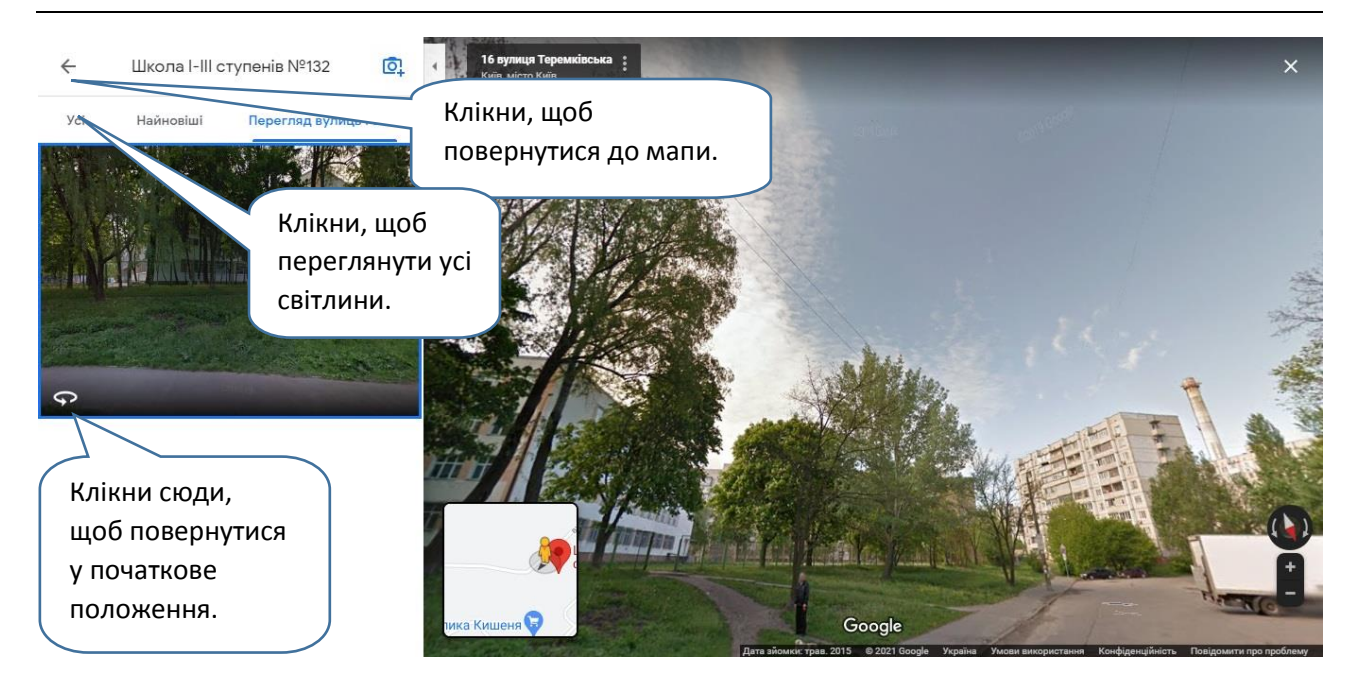

 Знайди на мапі свою школу, свій будинок. Роздивись галерею світлин. Чи усі фото зроблені цього року? Як ти це зрозумів / зрозуміла?

## **Як прокласти маршрут?**

Щоб прокласти маршрут, шукай ось таку кнопку.

Вона праворуч від рядка пошуку або під ним, якщо об'єкт уже знайдено.

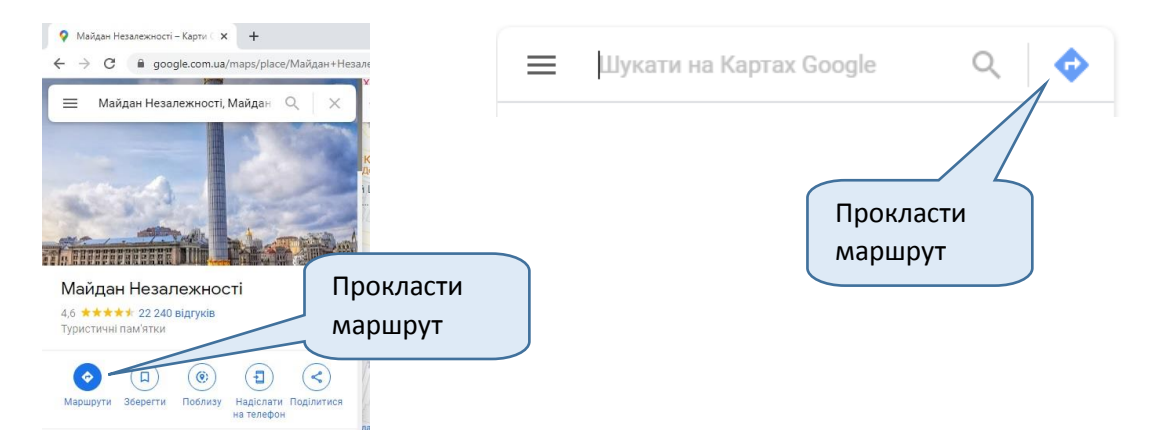

Щоб прокласти маршрут, вкажи:

- звідки ти вирушаєш;
- куди тобі потрібно дістатися;
- як саме ти хочеш переміщуватися ― пішки, машиною, громадським транспортом тощо.

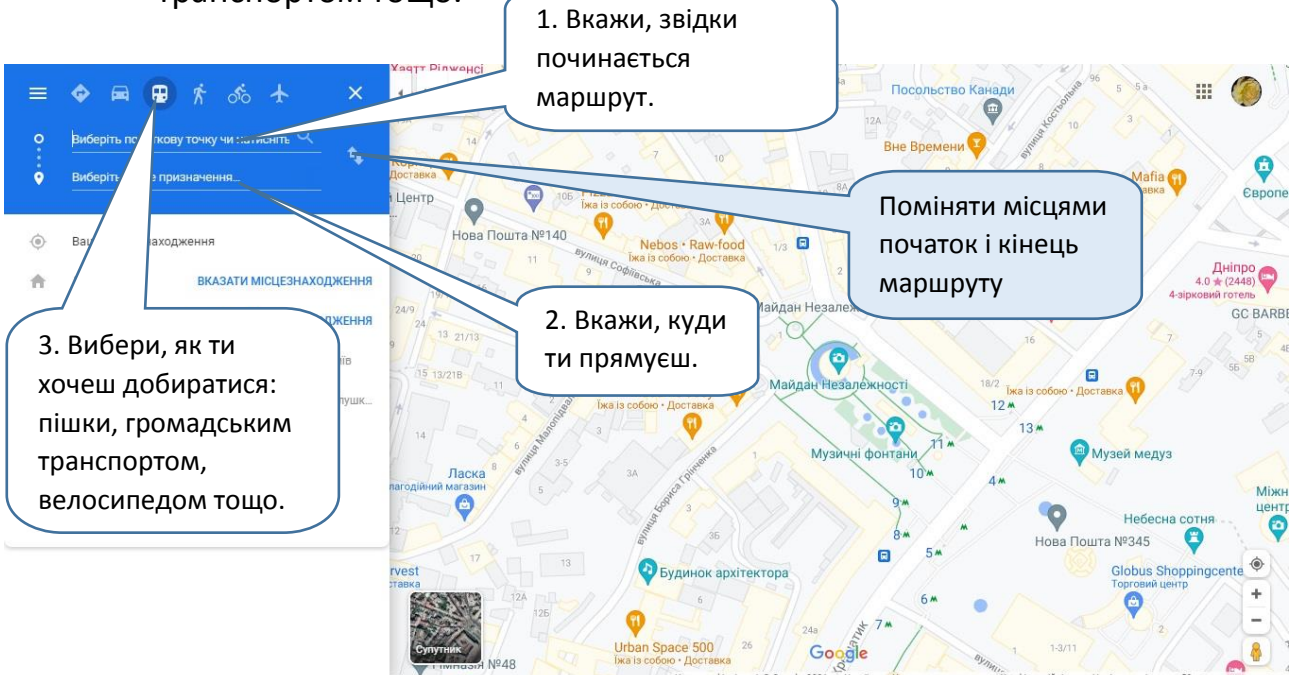

Сервіс *Google Maps* може прокласти маршрут до іншого населеного пункту і навіть до іншої країни!

Ось які маршрути від Південного вокзалу в Києві до Майдану Незалежності запропонував сервіс.

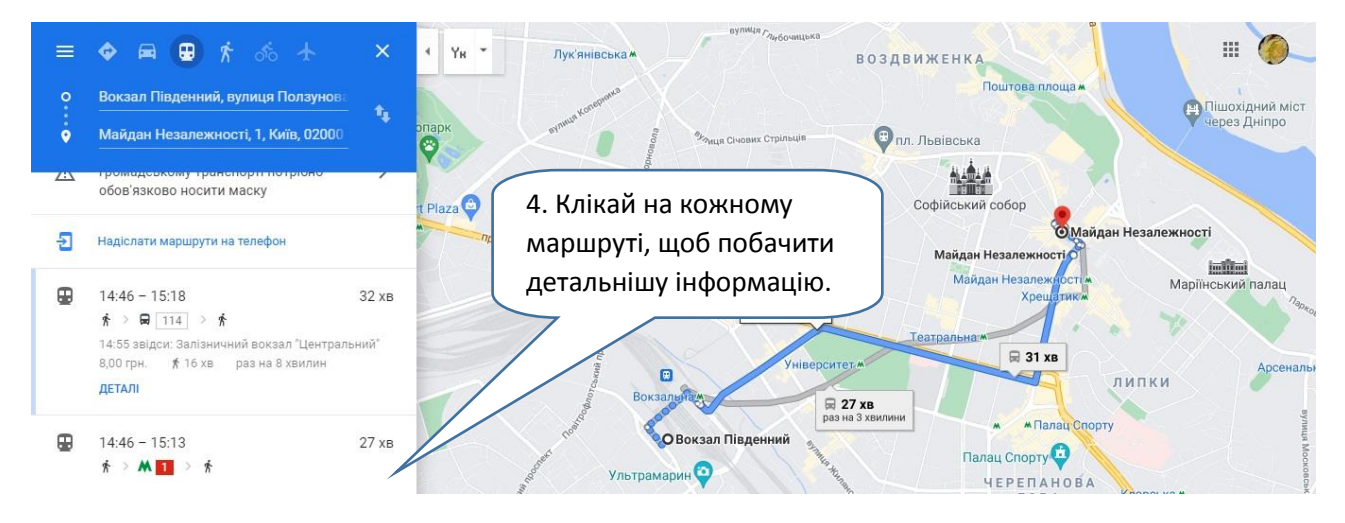

Проклади з допомогою сервісу *Google Maps* власні маршрути від одного місця до іншого у межах свого населеного пункту. Досліди варіанти шляху пішки та громадським транспортом. Дай відповіді на запитання:

- Скільки всього маршрутів знайдено?
- Який з них найшвидший?
- Чи доречно долати маршрут пішки? Чому?

Роздивись детальну інформацію про кожен маршрут. Дай відповіді на запитання:

- Який маршрут передбачає ходьбу на найменшу відстань?
- Чи можна зекономити гроші, помінявши маршрут?
- Який маршрут ти вважаєш надійнішим?
- Який маршрут ти б обрав / обрала? Чому?

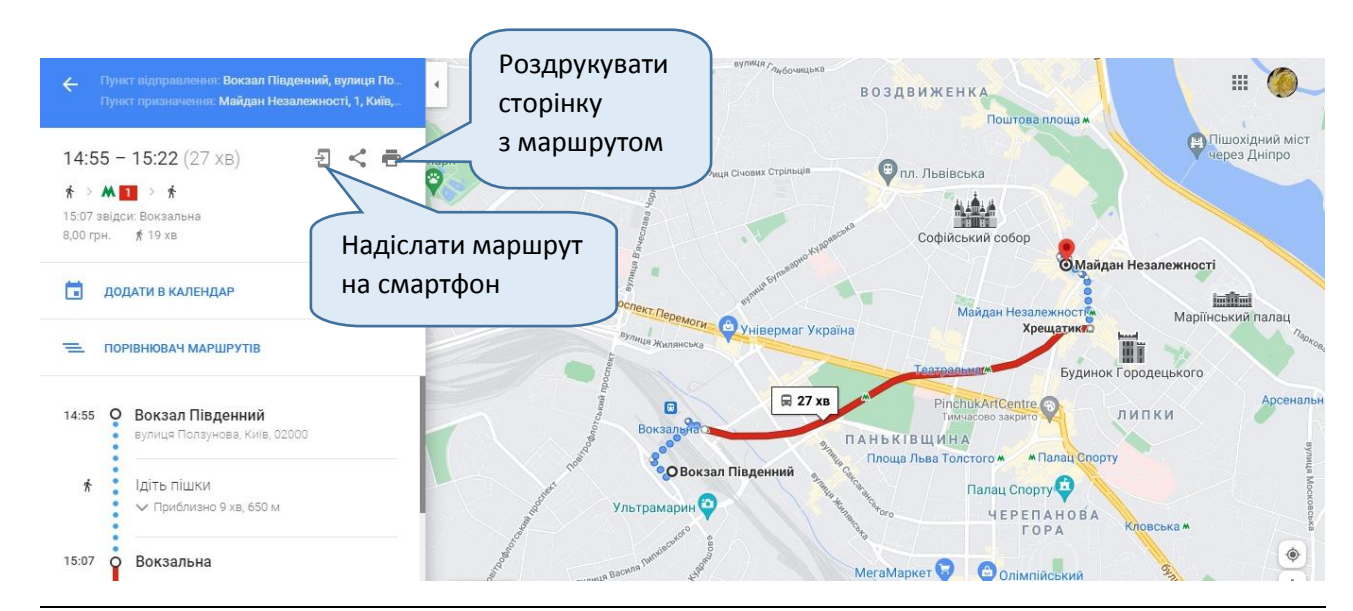

### **Змінюємо маршрут**

Скільки точок може бути у маршруті? Чи лише дві — початок і кінець? Сервіс *Google Maps* дозволяє додавати у маршрути проміжні пункти ― на випадок, якщо дорогою тобі треба кудись зайти чи заїхати.

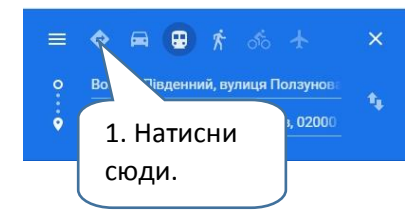

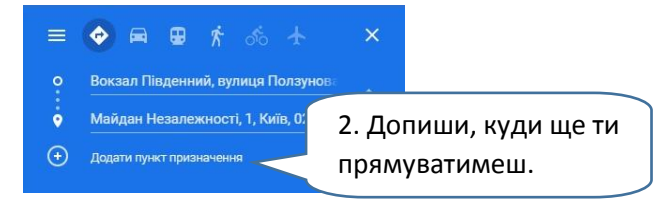

Натисни чи наведи курсор на кнопку зі знаком *+*. З'явиться новий рядок пошуку ― у ньому введи ще один пункт призначення так само, як ти вже це робив / робила.

Маєш два пункти призначення: проміжковий і кінцевий. Зверни увагу: чи у правильній послідовності вони записані? За потреби упорядкуй їх поіншому, "перетягнувши" одну з точок маршруту. Так само ти можеш перетворити місце відправлення на пункт призначення і навпаки.

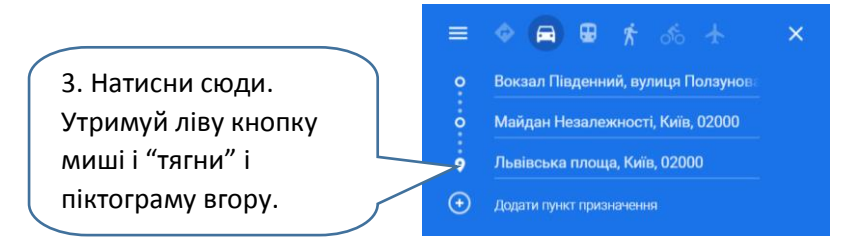

Уважно подивися на позначки видів транспорту. Що змінилося? Чи можна в *Google Maps* прокласти маршрут із проміжним пунктом громадським транспортом? А пішки?

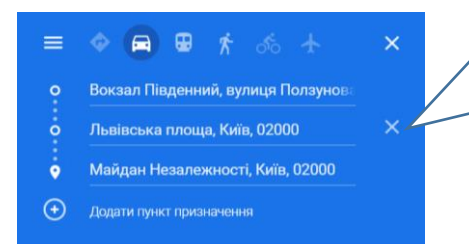

4. Щоб видалити якусь із точок маршруту, наведи курсор сюди. З'явиться хрестик. Клікни на нього ― пункт зникне.

Поміркуй, коли тобі може знадобитися сервіс *Google Maps*. Які недоліки використання сервісу на комп'ютері ти бачиш? Як їх можна подолати?

# **Алгоритм роботи з "Google Maps" на смартфоні**

Сервіс *Google Maps* чудово працює на комп'ютері. Але часто потрібно знайти маршрут, коли ти вже на вулиці. Як бути? Допоможе версія для смартфона.

Роздивімося, як працює сервіс *Google Maps* на смартфоні. Для цього треба завантажити застосунок *Карти Google*.

## **Як знайти певне місце?**

У застосунку всі функції працюють майже як на комп'ютері, але інтерфейс дещо інакший. Роздивляйся його уважно і знаходь знайомі кнопки.

Застосунок знає, де ти зараз є, якщо на твоєму пристрої ввімкнений режим GPS. Також ти можеш ввести пункт відправлення вручну.

Вводь у рядок пошуку місце, куди хочеш вирушити. Пригадай, яка інформація необхідна для точності пошуку.

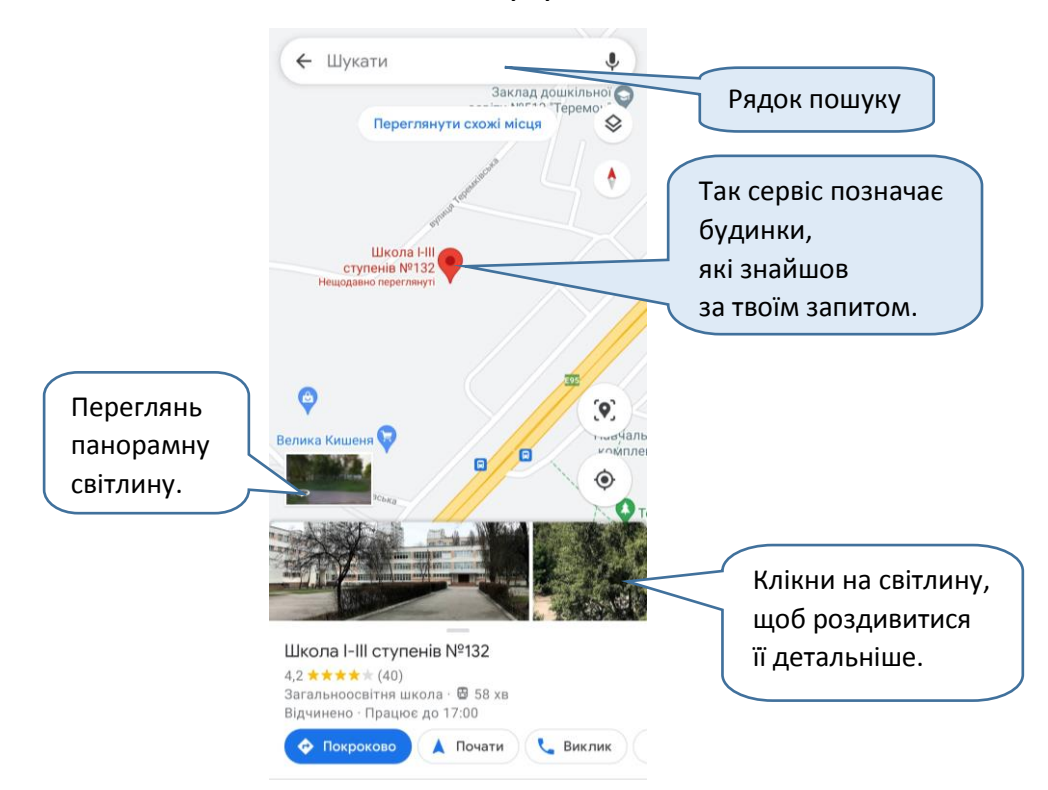

Змінюй масштаб мапи: "наближуй" та "віддаляй" її пальцями. Також ти можеш гортати та обертати її.

 Пригадай, як на уроках *Я досліджую світ* ти вчився / вчилася орієнтуватися на місцевості. Подивися на мапу. Де яка сторона горизонту? Як ти це з'ясував / з'ясувала?

За замовчуванням відносно сторін горизонту об'єкти розташовані так само, як і на звичайній мапі чи плані місцевості. Тобто північ — угорі, захід — ліворуч і так далі. Це видно на піктограмі компаса, де червона стрілка вказує на північ. Якщо ти повернеш мапу, стрілка повернеться відповідно.

> Пам'ятай: на онлайн-мапі північ — там, куди вказує стрілка.

Щоб дізнатися більше про об'єкт, натисни на місце з інформацією про нього і "потягни" вгору.

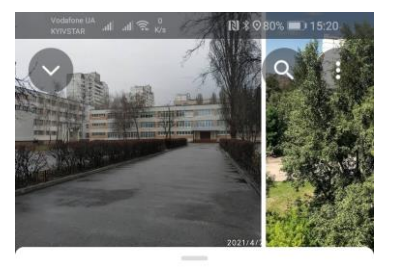

Школа I-III ступенів №132 4,2 ★★★★★ (40) Загальноосвітня школа ∙ *1* 4 хв ОГЛЯД **НОВИНИ** ВІДГУКИ  $\ddot{\bullet}$ t.  $\Box$  $\prec$ ПОКРОКО ВИКЛИ ЗБЕРЕГТ ПОДІЛИТ **BO** ися И К проспект Академіка  $\odot$ Глушкова, 28, Київ, 03187 Відчинено Працює до  $\circledcirc$ 17:00

 Чи можна зателефонувати до школи, користуючись застосунком? Як саме?

### **Як прокласти маршрут на смартфоні?**

Щоб прокласти маршрут, шукай вже звичну кнопку. Не забудь вибрати спосіб пересування.

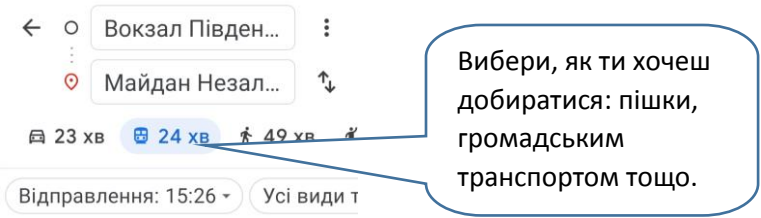

Детальніше роздивись кожний маршрут, поекспериментуй із різними елементами екрану.

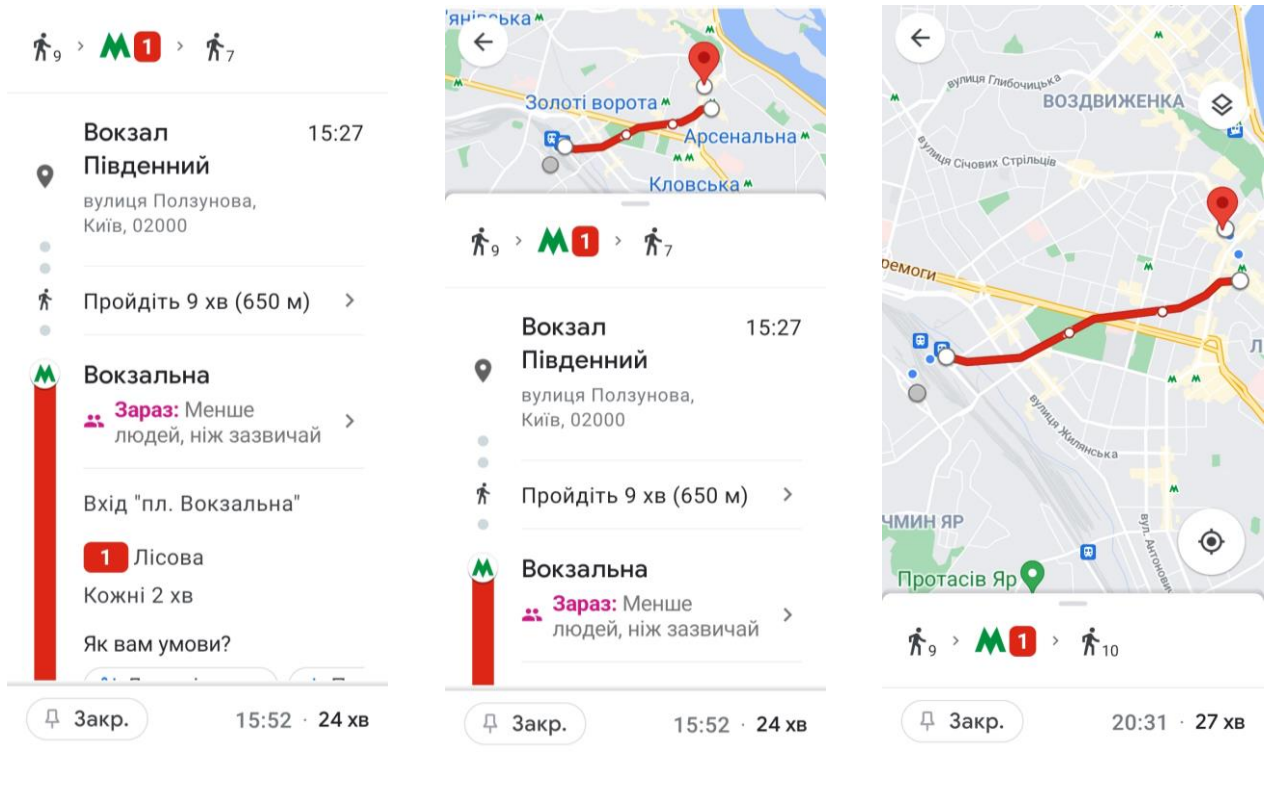

- Порівняй онлайн-мапу на комп'ютері та на смартфоні. Знайди відмінності.
- У чому, на твою думку, головна перевага застосунку?
- Поміркуй, коли варто використовувати онлайн-мапу на комп'ютері, а коли — на смартфоні чи планшеті.